# CIS 4004: Web Based Information Technology Fall 2013

### Introduction To JavaScript – Part 1 – Basic **JavaScript**

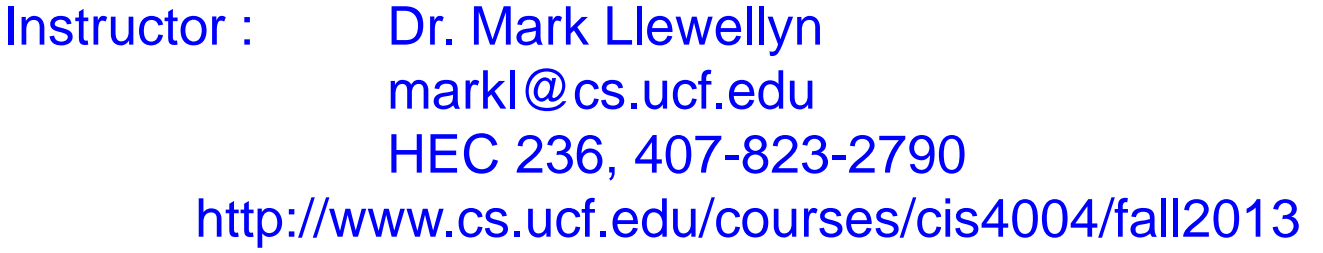

#### Department of Electrical Engineering and Computer Science University of Central Florida

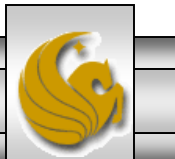

*CIS 4004: JavaScript – Part 1 Page 1 © Dr. Mark Llewellyn*

### JavaScript - Variables

- The values a program stores in computer memory are called variables. Technically speaking, a variable is actually a specific address in the computer memory. The data stored in a variable often changes.
	- Think of a variable like a book bag or back pack. You can put any book you want in the bag and retrieve it later for use. The books in your bag this semester will probably not be the same ones in your bag next semester.
- Many programming languages, such as Java and  $C++$ have a very large set of rules that apply to variables. JavaScript is very loose in how variables can be used.

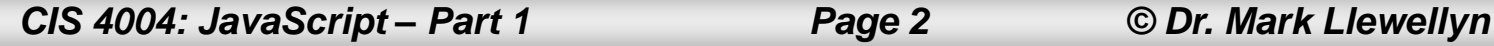

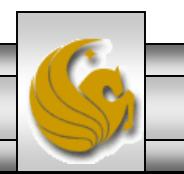

## Naming Variables

- The name you assign to a variable is called an identifier. Although technically different, you can use the terms variable and identifier interchangeably.
- JavaScript defines the following rules for naming a variable:
	- Identifiers must begin with an uppercase or lowercase ASCII letter, dollar sign  $(\overline{\$})$  or underscore $\overline{()}$ . (Older browsers will not accept \$.)
	- Numbers can appear in the identifier, but not as the first character.
	- No spaces are allowed in the identifier.
	- You cannot use any reserved word as an identifier (see page 5.)

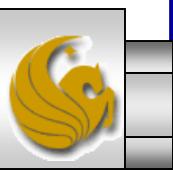

*CIS 4004: JavaScript – Part 1 Page 3 © Dr. Mark Llewellyn*

## Naming Variables

Some examples:

Valid identifiers: Angela, num1, newt, \$amount, debi

Invalid identifiers: Didi Thurau, 16 Nov, \*69

Variable names should be descriptive not cryptic. Convention dictates that variable names begin with a lowercase letter and each additional word in the identifier begins with an uppercase letter. Some examples of conventional variable names are: productDate, myLastName, birthDate, and myLastLapTime.

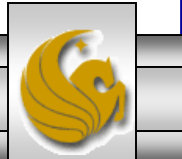

### Reserved Words In JavaScript

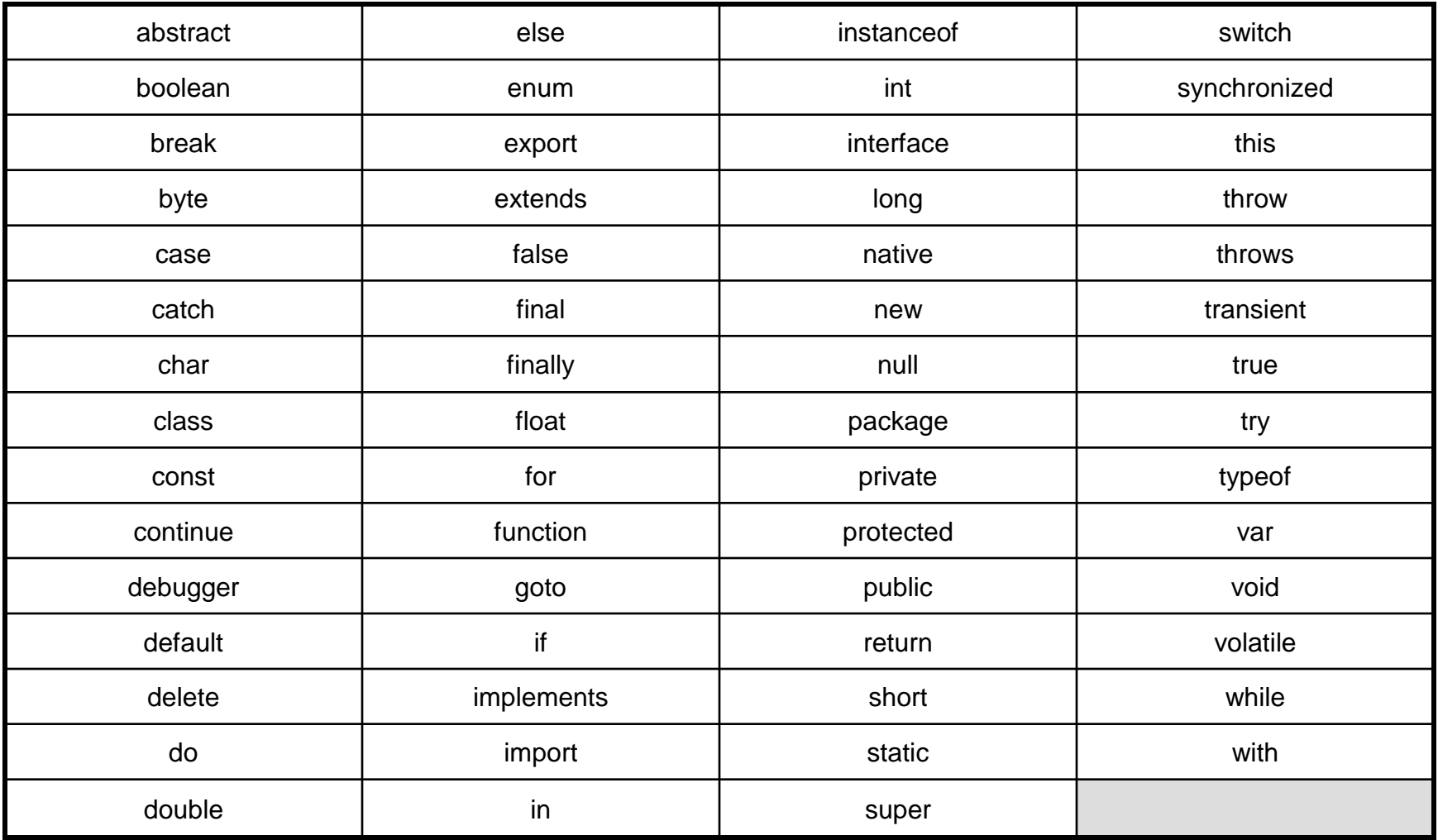

*CIS 4004: JavaScript – Part 1 Page 5 © Dr. Mark Llewellyn*

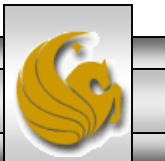

- Before you can use a variable, you need to declare it (basically that means create it). While there are different techniques to create variables, we 'll stick with the most common and simplest form which uses the reserved word var.
- For example, to create a variable named myVariable, you need to write this statement:

#### var myVariable;

All this statement does is make some memory location be accessible to your code whenever you refer to it by this name.

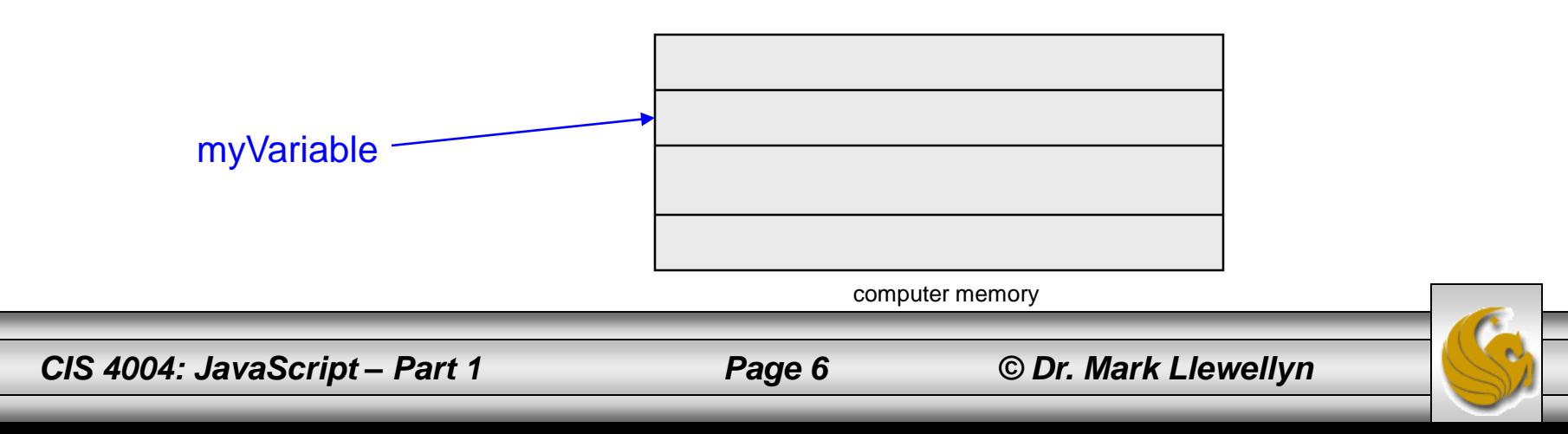

- Declaring a variable just sets aside memory for it, it does not assign any value to the memory.
- Often you want to give the memory location, hence the variable, some initial value. The shorthand notation for this occurs at the same time as the declaration as follows:

var myVariable = value;

• Examples: var myName = "Mark"; //literal string

var roomNumber =  $104$ ; //a number

var myNum = "69" ; //literal string

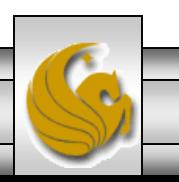

- JavaScript is a dynamically typed language. This means that the type assigned to a variable is determined when the variable is used.
- For example, you could do the following in JavaScript:

```
var myVariable;
myVariable = 4; //type is number
myVariable = "Mark"; //type is a string
```
• You should use caution however to ensure that operations on variables are compatible. See next example.

*CIS 4004: JavaScript – Part 1 Page 8 © Dr. Mark Llewellyn*

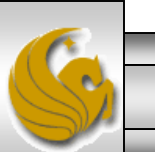

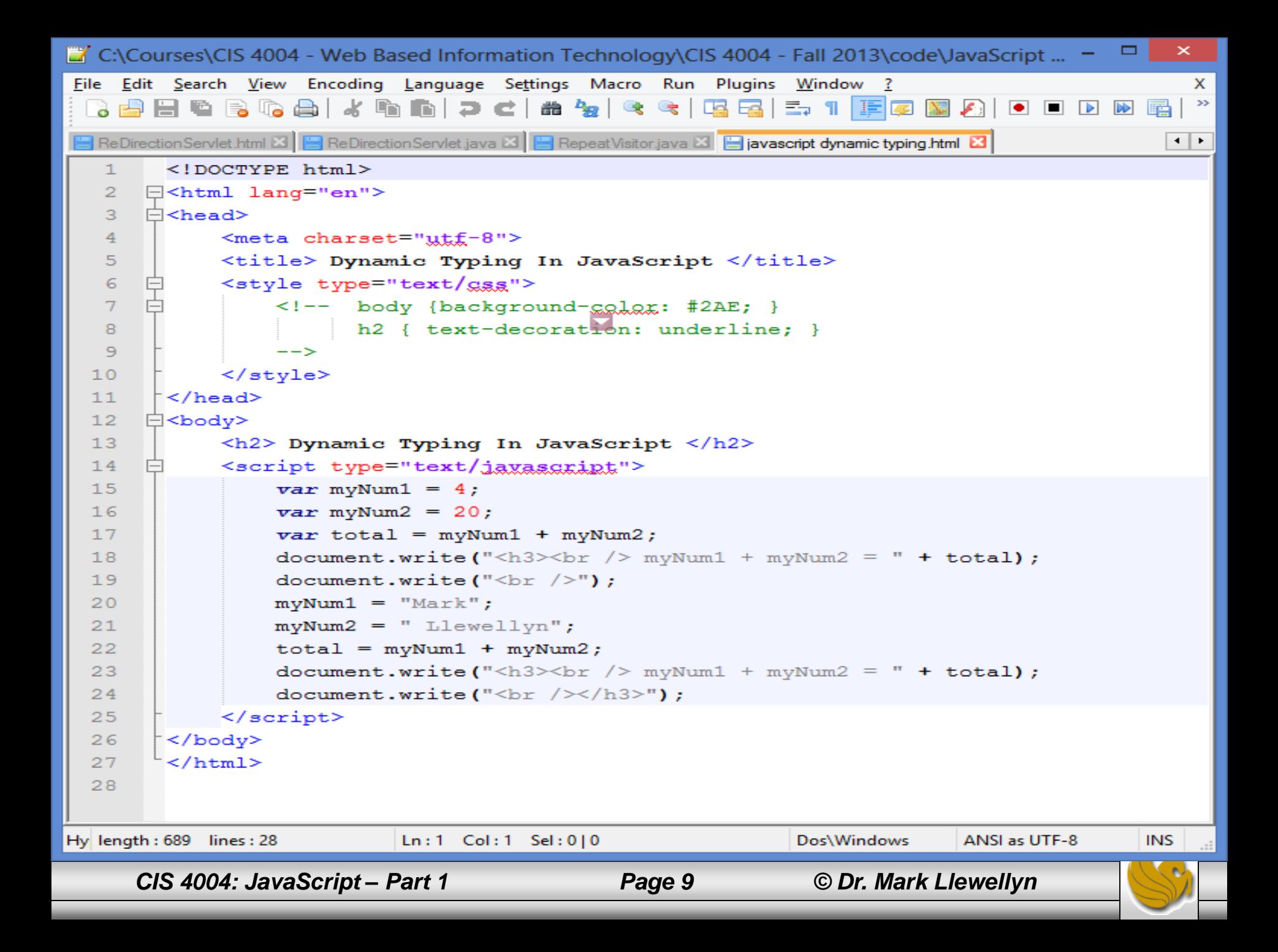

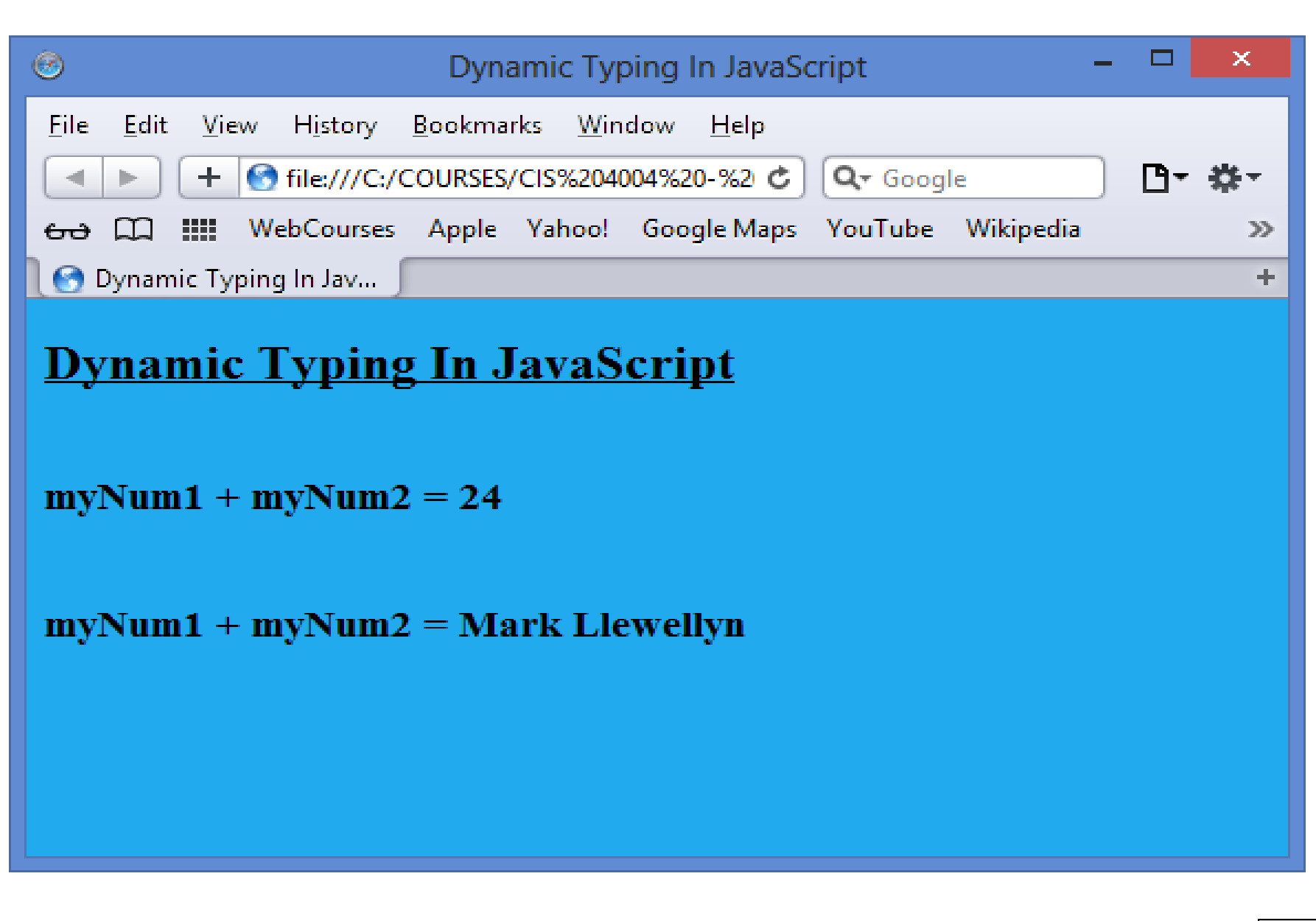

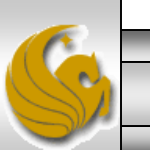

*CIS 4004: JavaScript – Part 1 Page 10 © Dr. Mark Llewellyn*

- JavaScript supports the following data types:
	- String: treated as text, typically in quotation marks.
	- Number: An actual number (integer or real) that responds to mathematical operations.
	- Boolean: A two state (true or false, 0 or 1) data type.
	- Function: a set of JavaScript operations contained in a module.
	- Object: An encapsulated collection of properties (variables/arrays) and methods (functions).
- The following example illustrates each of the JavaScript data types.

*CIS 4004: JavaScript – Part 1 Page 11 © Dr. Mark Llewellyn*

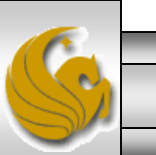

```
Z' C:\Courses\CIS 4004 - Web Based Information Technology\CIS 4004 - Fall 2013\code\JavaScript - Part 1\SimpleVariable.html - No...
                                                                                                             - 80.
                                                                                                                    \mathbf{x}File Edit Search View Encoding Language Settings Macro Run Plugins Window ?
  ReDirection Servlet java E Repeat Visitor java E | javascript dynamic typing html E | Simple Variable html E |
                                                                                                                  \left| \cdot \right|12\langle/head>
  13白<body>
            <script type="text/javascript">
  1415function advertisement () {
  16
                markVar="Brought to you by Mark's variable.";
  17return markVar:
  18//Variable with function
  19
  20
            popUpAd=advertisement();
  21document.write(popUpAd);
  22
            //Variable with HTML5 code
  23
            cr="<sub>0</sub>24
            document.write(cr);
  25
            // Variable with string
  26
            funHouse=" Elm Street";
  27
            // Boolean variable
  28
            var fate=true;
            // Variable with string
  29
  30
            query="Will I find true happiness in HTML5? The answer is: ";
  31// Variables with numbers
  32
            fun=100;
  33
            house=23;34
            // Math with variables
  35
            funPlusHouse=fun + house;
  36
            // Adding numeric and string variable (concatenation)
  37
            showAddress=funPlusHouse + funHouse;
  38
  39
            browser=navigator.platform;
  40
            document.write(showAddress);
            document.write(cr);
  41document.write(query);
  4243
            document.write(fate);
            document.write(cr);
  4445
            document.write(browser);
            \langle/script>
  46
        \langle/body>
  47
        </html>
  48
  \simlength: 1141 lines: 49
Hyper Text Markup Language file
                                                     Ln:37 Col:41 Sel:0|0
                                                                                    UNIX
                                                                                                  ANSI as UTF-8
                                                                                                                INS
      CIS 4004: JavaScript – Part 1 Page 12 © Dr. Mark Llewellyn
```
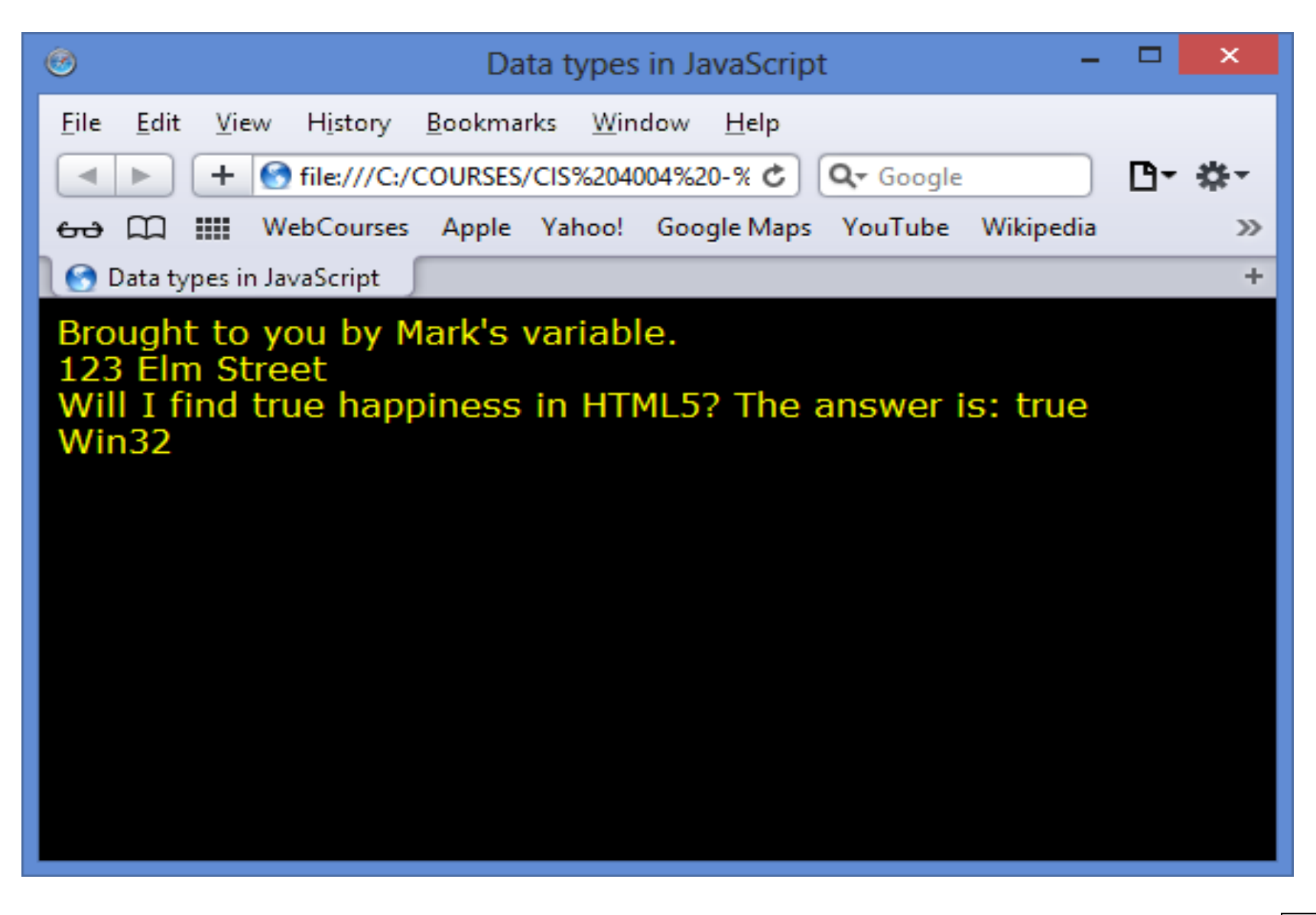

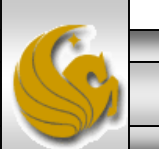

*CIS 4004: JavaScript – Part 1 Page 13 © Dr. Mark Llewellyn*

- JavaScript supports arrays, which like normal variables are dynamically typed. Arrays are also dynamically sized in JavaScript.
- Unlike a normal variable which can hold one value at a time an array can hold many different values at the same time.
- Each element of an array can hold data of any data type. There is no requirement that each cell of an array contain the same type of data.
- To declare an array variable do the following:

var variableName = new Array();

*CIS 4004: JavaScript – Part 1 Page 14 © Dr. Mark Llewellyn*

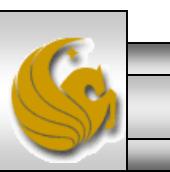

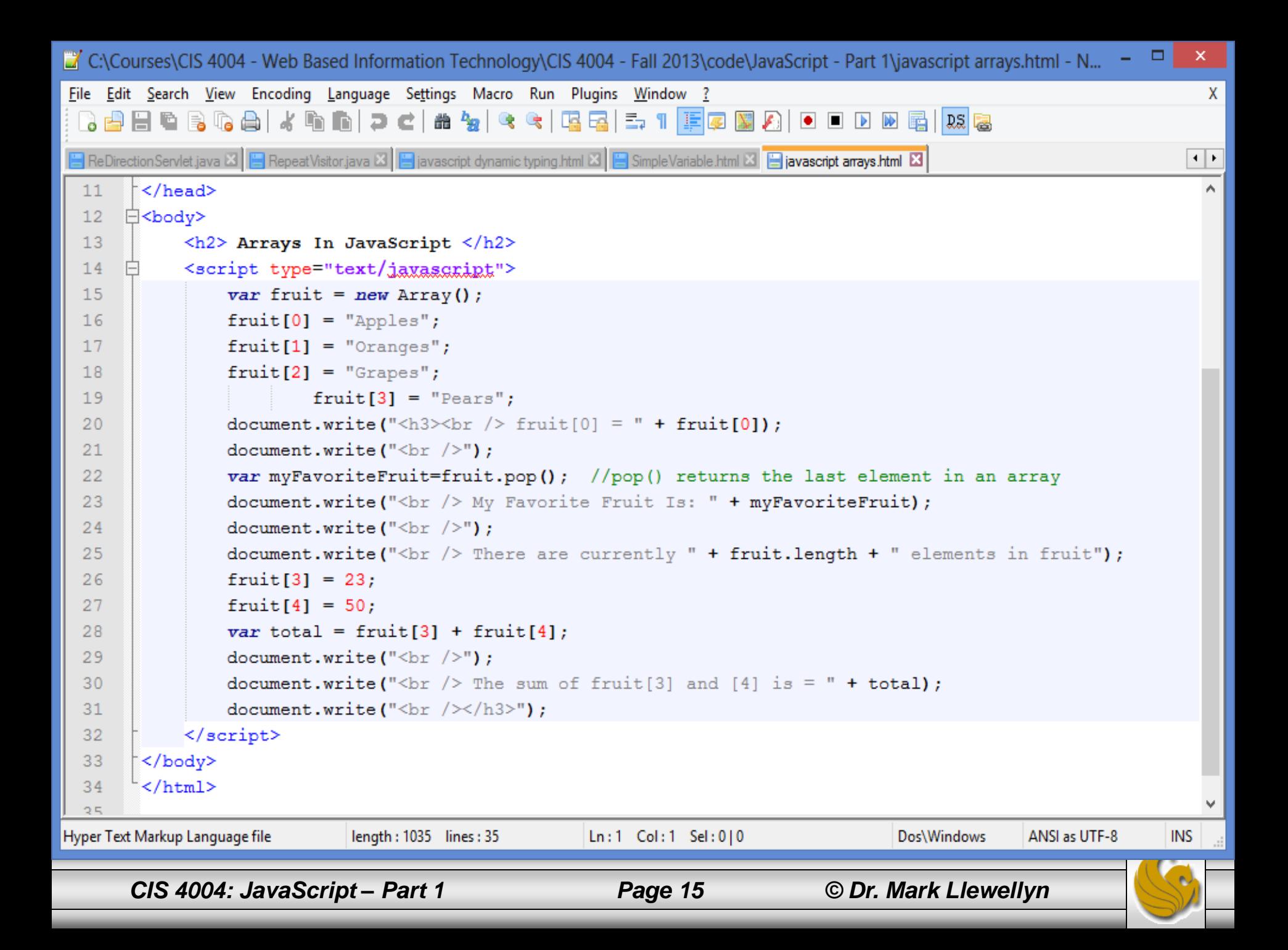

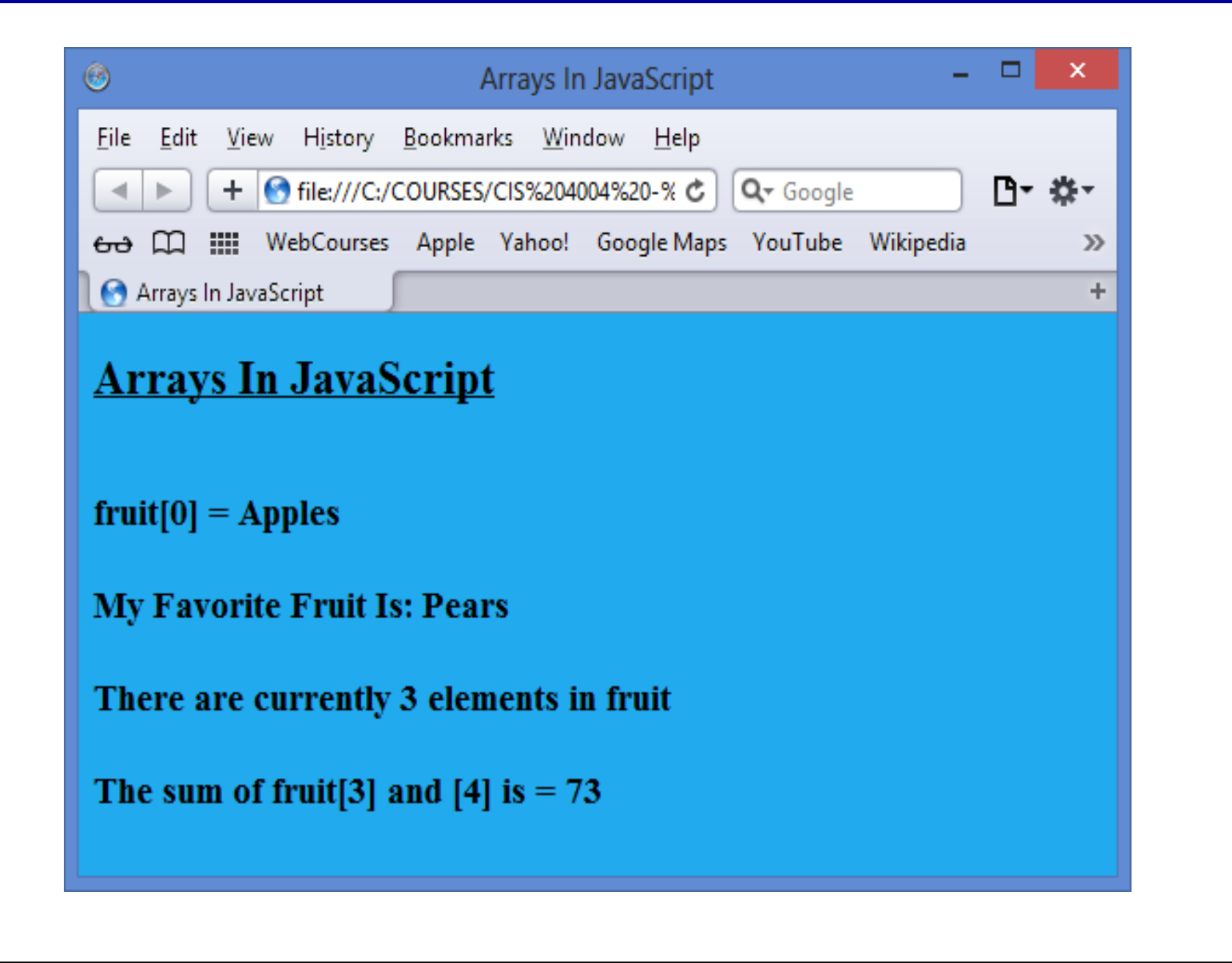

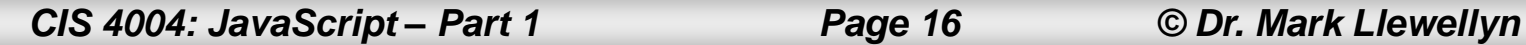

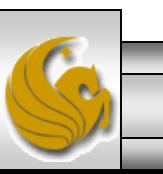

- If you create your own objects, you can get an idea of how objects work in the DOM.
- An object encapsulates both its properties and methods (functions).
- Creating an object is similar to creating a variable and assigning it a value.
- An object is sort of like a base of operations for doing a lot of different things and having different characteristics.
- Consider the following example that creates a JavaScript object named AddingMachine.

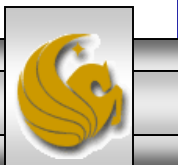

*CIS 4004: JavaScript – Part 1 Page 17 © Dr. Mark Llewellyn*

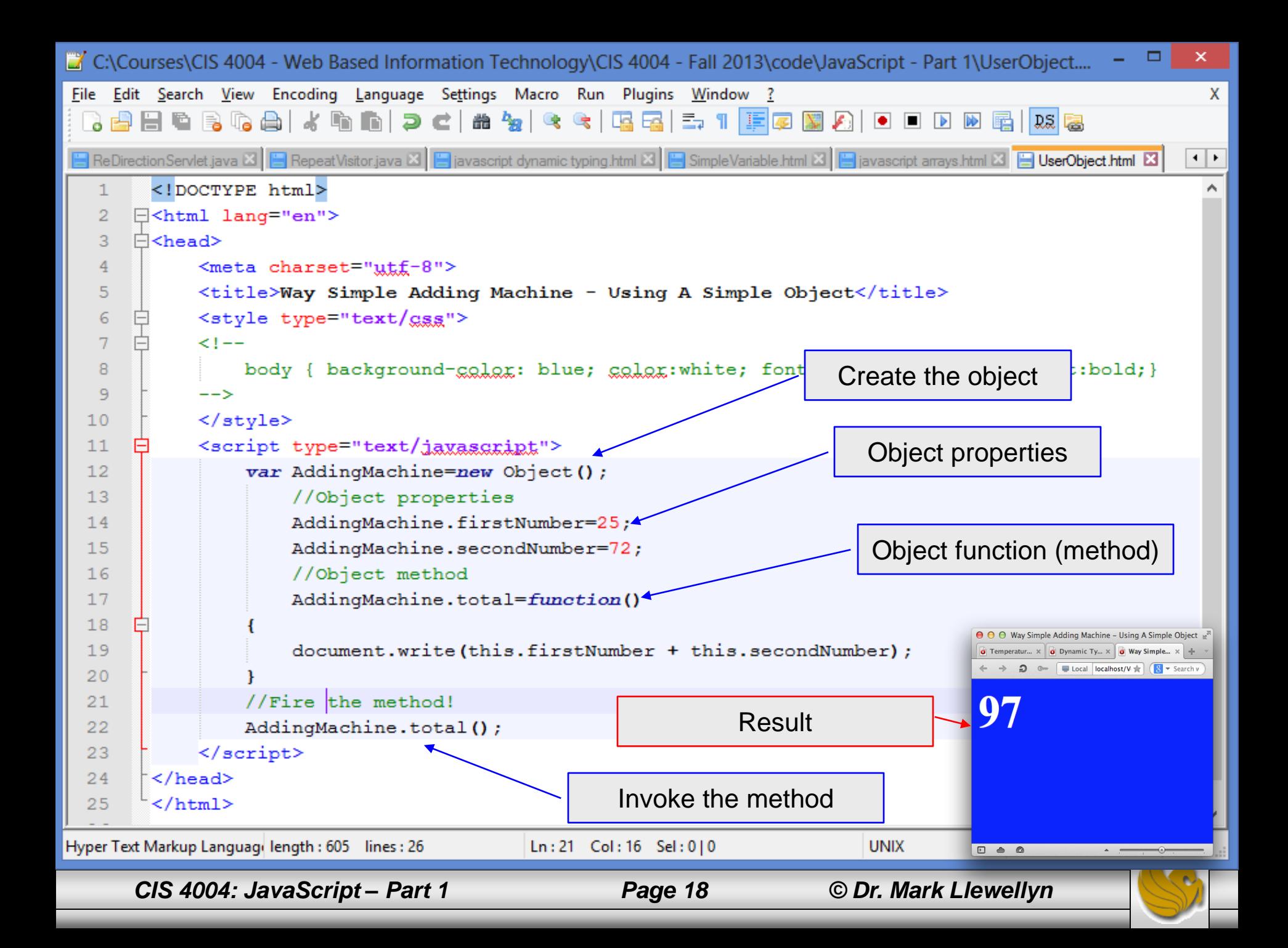

## Writing A Variable's Value To A Web Page

- While some variables will be used only internally to JavaScript, others will need to be sent to the Web page for display.
- This is quite simple in JavaScript and is basically no different than what we have already been doing with our simple scripts that have been printing text (strings) to the Web page.
- The next page illustrates a simple HTML5 document with an embedded JavaScript that uses a variable which is sent to the Web page for rendering by the browser.

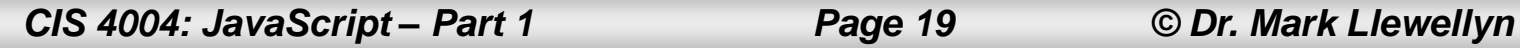

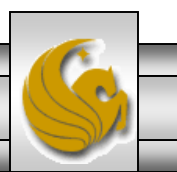

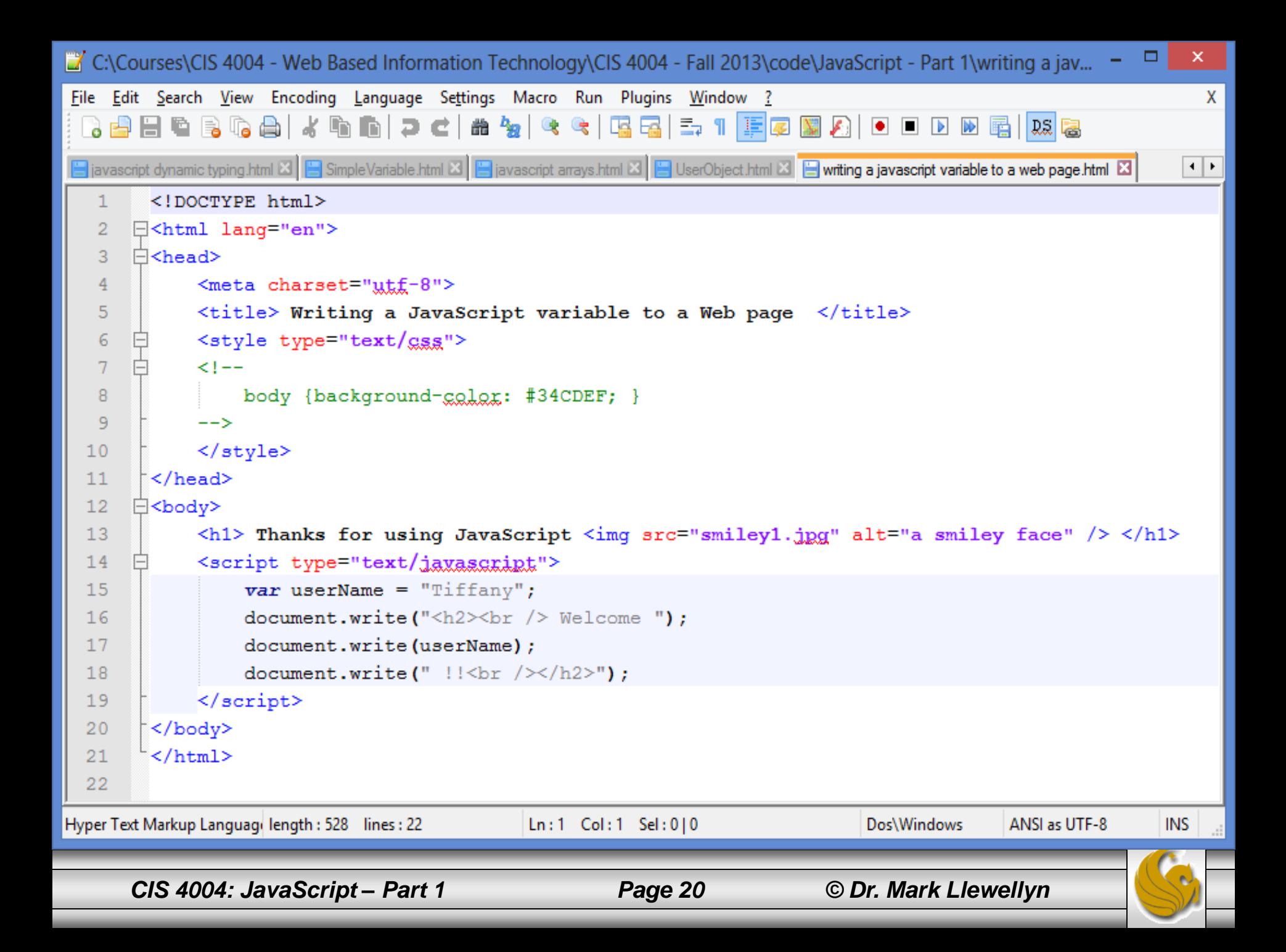

### Writing A Variable's Value To A Web Page - Example

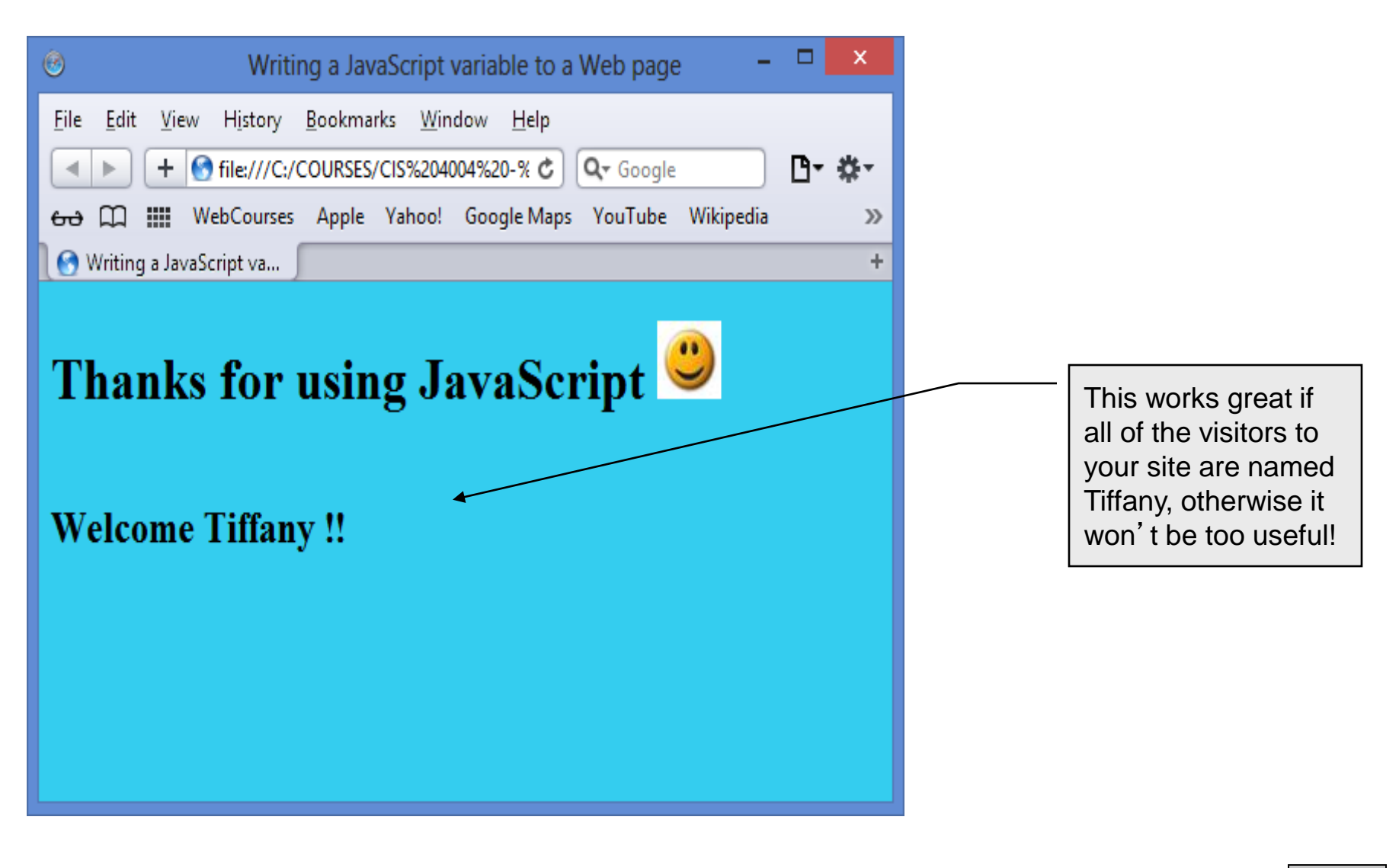

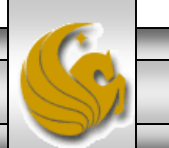

*CIS 4004: JavaScript – Part 1 Page 21 © Dr. Mark Llewellyn*

## Assigning Variable Values Using A Prompt

- To make your Web page more interactive, you obviously need some way to receive values from the visitor (we' ve already done this to some extent using only HTML5 with forms).
- In the previous example, things worked well if all the visitors to our Web page were named Tiffany. If your name happens to be Debi, the page doesn't really seem too personal!
- What we need to do is prompt the visitor to tell us their name, then we can assign that to a variable and use the value whenever it seems appropriate.
- The prompt() method is a method of the window object (just like the  $a \, \text{left}$  () method that we've already used in the intrinsic event examples to display the date and time). Normally the prompt() method is used in conjunction with a variable, so that the incoming data is stored in the variable.

```
someVariable = prompt("prompt message");
```
The following example develops a modified version of the previous example using a prompt.

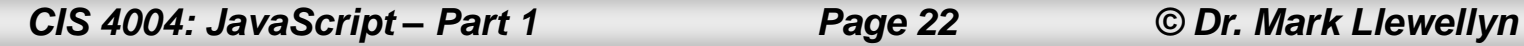

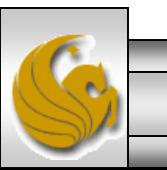

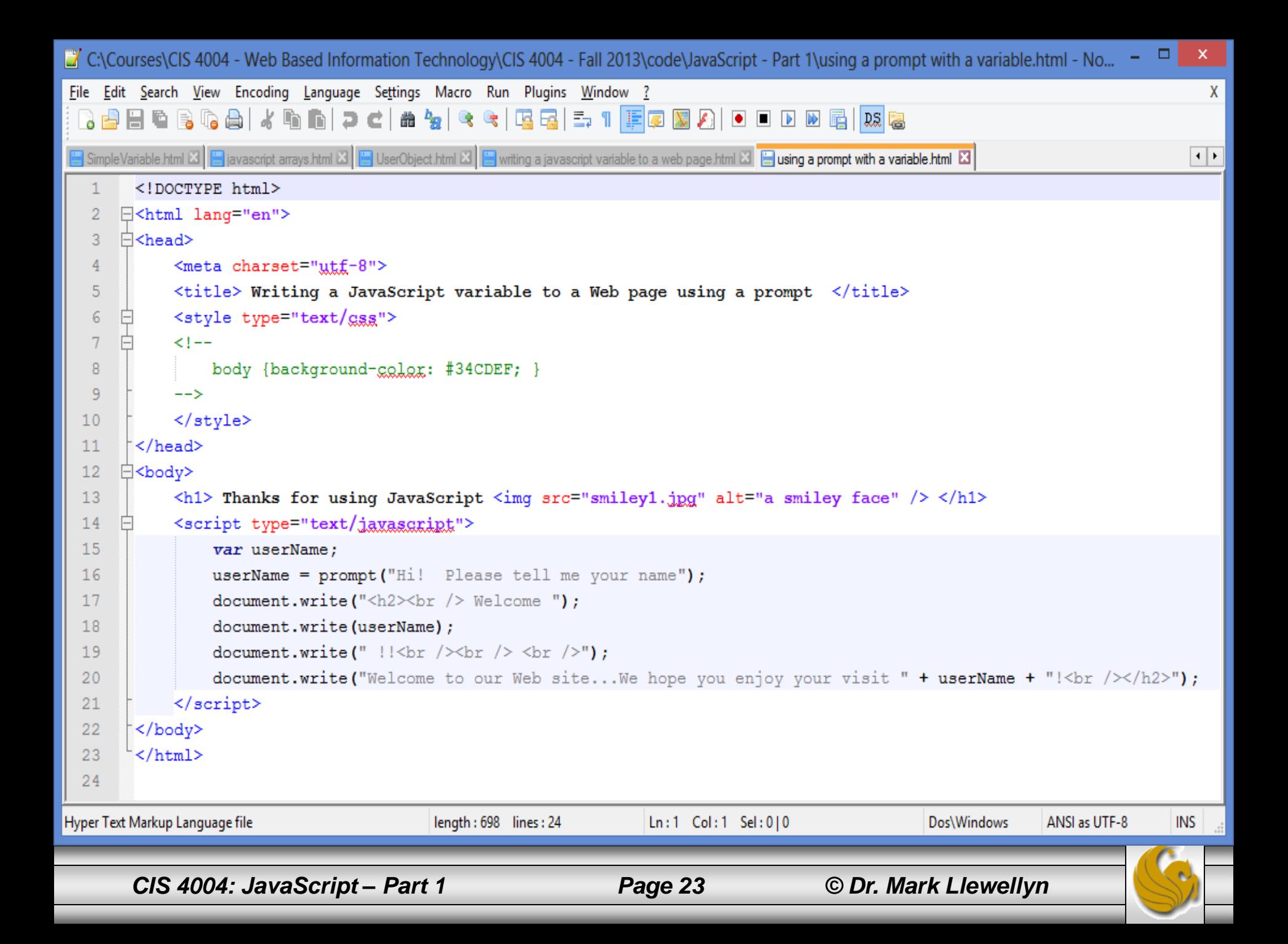

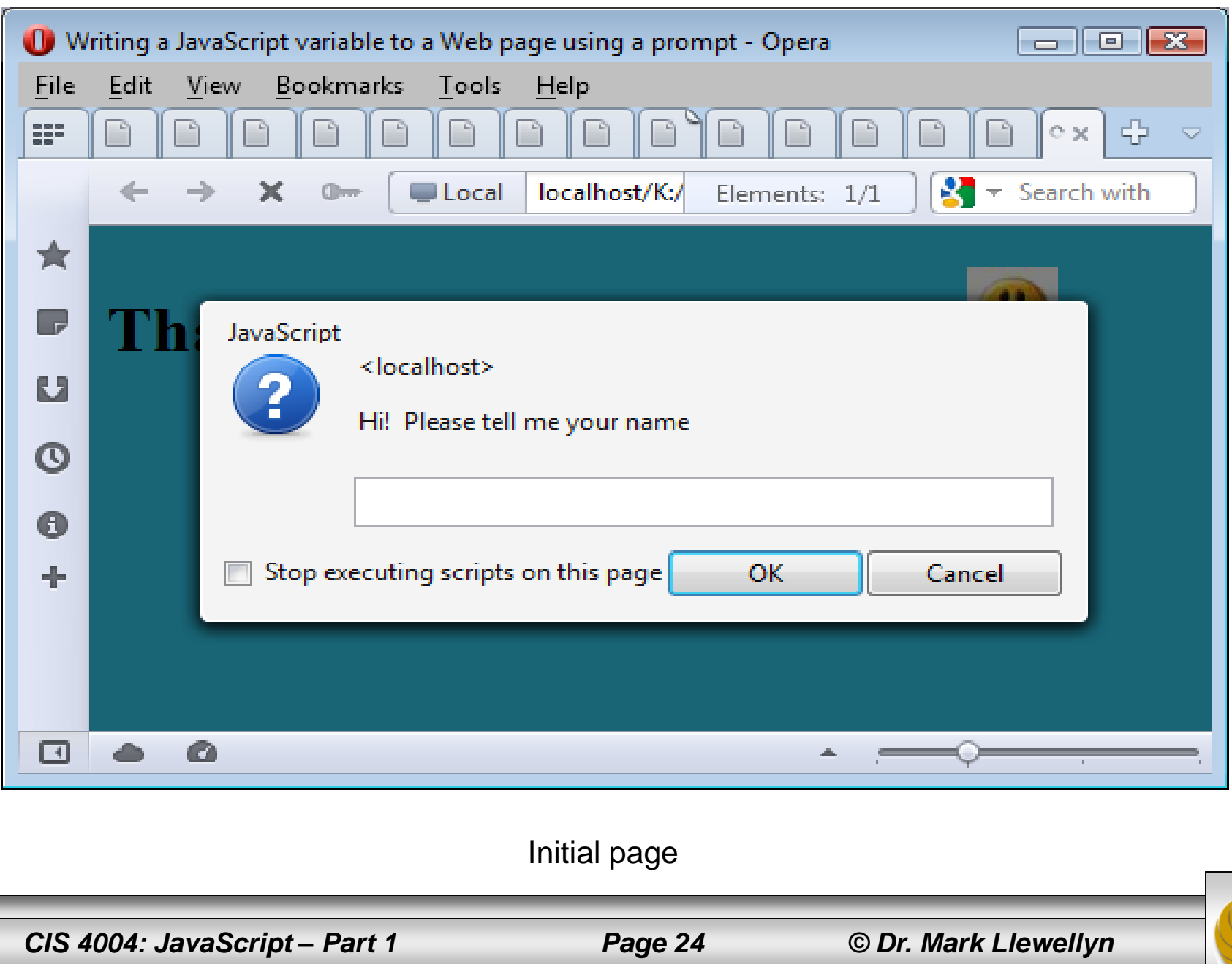

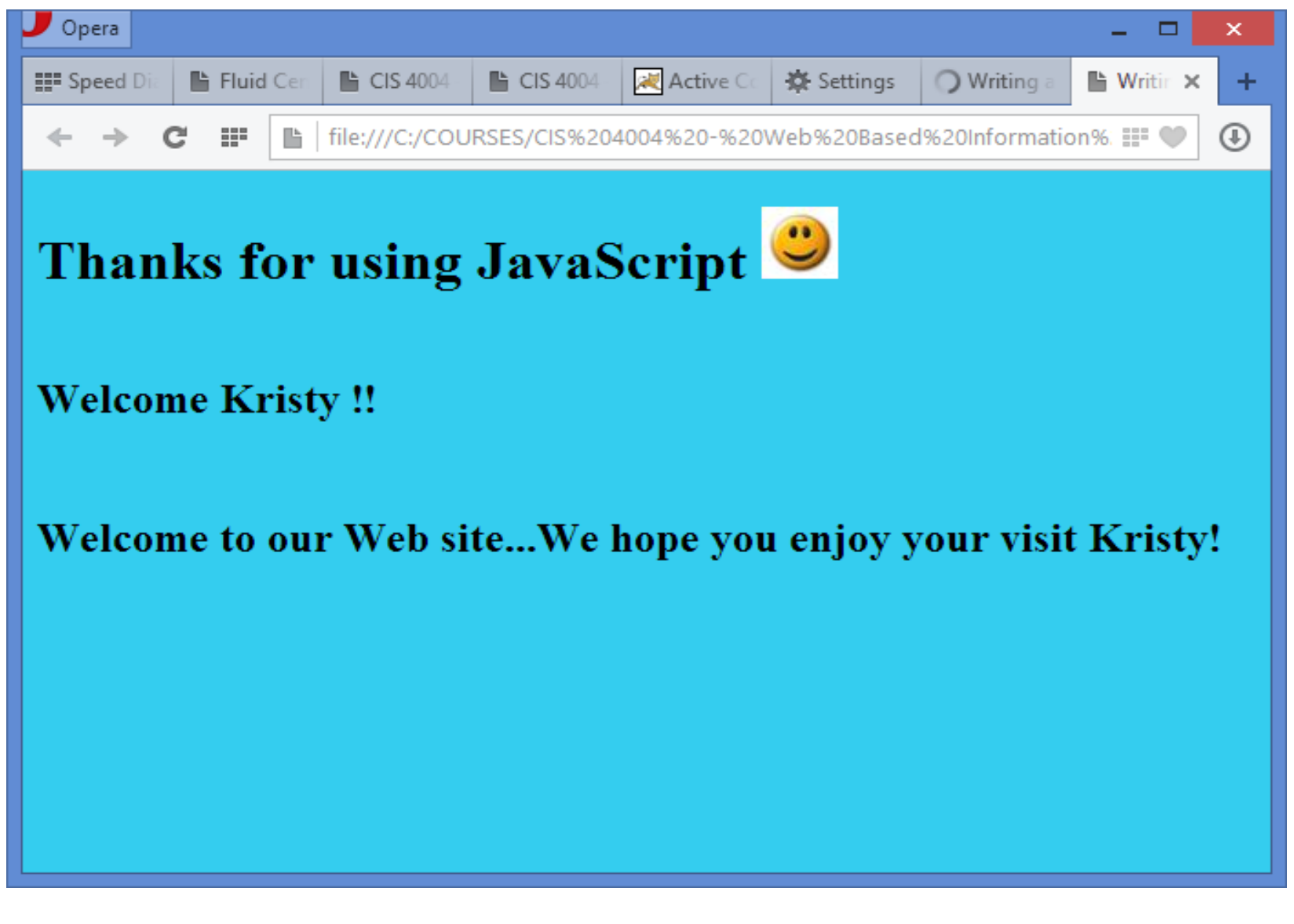

After visitor enters their name and clicks "OK" in prompt window

*CIS 4004: JavaScript – Part 1 Page 25 © Dr. Mark Llewellyn*

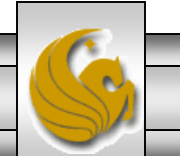

### Assigning Variable Values Using A Prompt

- For a second example of using variables combined with user prompts, let' s build a simple page that will ask the user to enter their favorite color and then reset the background color of the active window to their choice.
- In this case we'll be asking the user to enter a color and then use the value they enter as a parameter to a built-in JavaScript function that defines the background color of the active window.

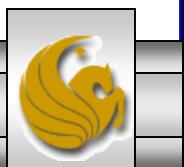

```
\Boxx
C:\Courses\CIS 4004 - Web Based Information Technology\CIS 4004 - Fall 2013\code\JavaScript - Part 1\prompting a user's pref...
File Edit Search View Encoding Language Settings Macro Run Plugins Window ?
                                                                                                                                  χ
  3 2 2 2 4 3 4 4 4 6 7 4 6 7 4 7 8 7 5 6 7 8 7 7 F 7 8 8 8 1 0 0 0 0 5 1 8 8
Biavascript arrays.html 8 BioserObject.html 8 Biovriting a javascript variable to a web page.html 8 Biosing a prompt with a variable.html 8 Biompting a user's preference with a variable of the
         <!DOCTYPE html>
   1
       E<html lang="en">
   3
       日<head>
             <meta charset="utf-8">
   4
              <title> Setting the background color from the visitor's input </title>
   5
         \langle/head>
   6
       ⊟<body>
   7
              \langle h2 \rangle JavaScript is going to change the background golor of the screen to your choice\langle h2 \rangle8
              <script type="text/javascript">
   9
  10var userFavoriteColor:
                  userFavoriteColor = prompt("Hi! Please tell me your favorite color");11window.document.bgColor = userFavoriteColor;
  1213document.write("<h2><br />>/> /><br />> <br />>/> <br />") ;
  14
                  document.write ("Thank you! I've changed the screen color to your choice. \frac{\text{c}}{\text{c}} \times \frac{\text{c}}{\text{c}}");
  15
             \langle/script>
  16
        \langle/body>
  17
         \langle/html>
  18Hyper Text Markup Language file
                               length: 601 lines: 18
                                                           Ln:1 Col:1 Sel:0|0
                                                                                              Dos\Windows
                                                                                                             ANSI as UTF-8
                                                                                                                              INS
       CIS 4004: JavaScript – Part 1 Page 27 © Dr. Mark Llewellyn
```
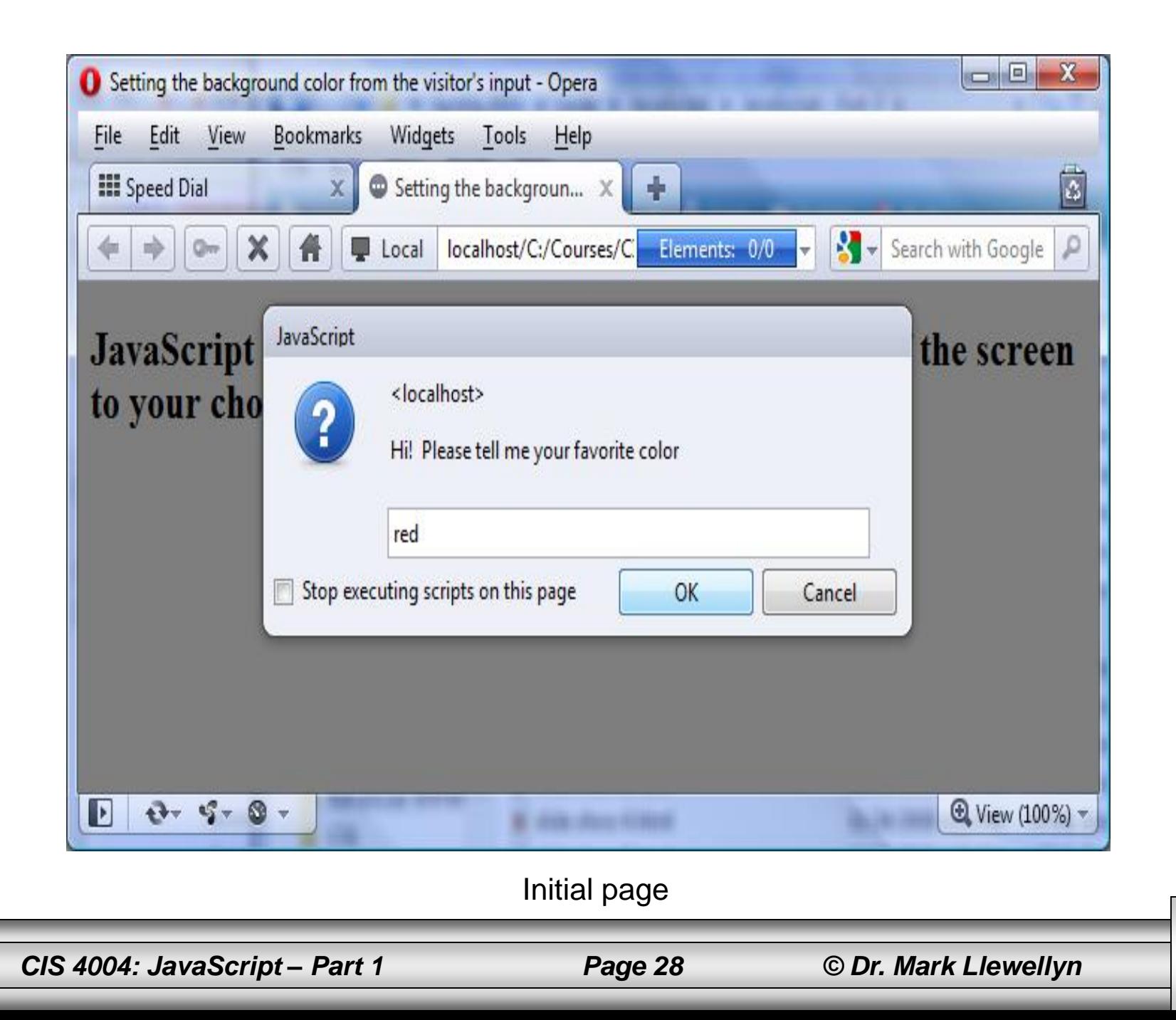

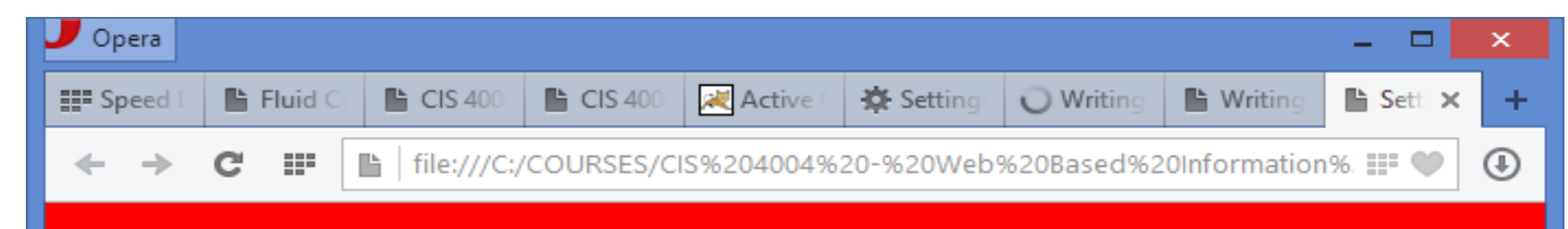

#### JavaScript is going to change the background color of the screen to your choice

Thank you! I've changed the screen color to your choice.

After visitor enters their favorite color and clicks "OK" in prompt window

*CIS 4004: JavaScript – Part 1 Page 29 © Dr. Mark Llewellyn*

## Functions In JavaScript

- A function is a set of JavaScript statements that perform some task.
- Every function must have a name and is invoked (or called) by other parts of a script. A function can be called as many times as needed during the running of a script (just like you can use the value of a variable as many times as you need).
- Look at the rendering of the HTML5 document shown on the next page. Notice that the date and time appear three times. The HTML5 document that produced this is shown on the subsequent page. Notice that the script to produce the date and time, appears three times.
- This markup does not use a function, it simply repeats the script code every place we want the date/time to appear in the rendering, in this case in three places.

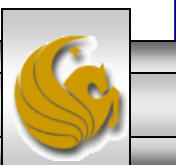

*CIS 4004: JavaScript – Part 1 Page 30 © Dr. Mark Llewellyn*

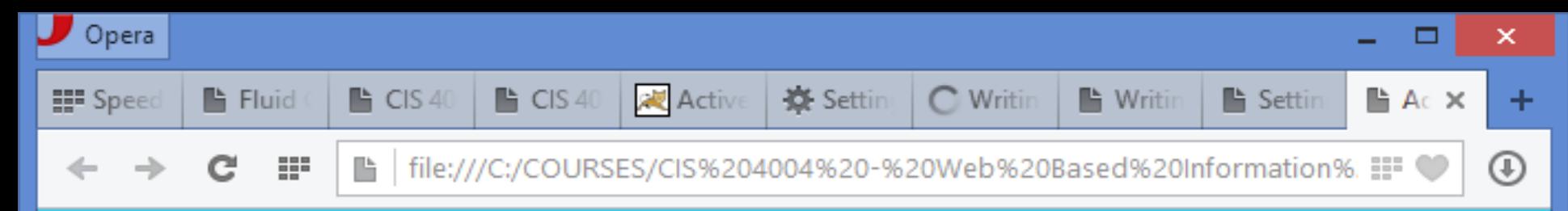

This is printed by line 16 - Today is: Mon Oct 14 2013 16:33:07 GMT-0400 (Eastern Daylight Time)

#### Some text goes here.

This is printed by line 23- Today is: Mon Oct 14 2013 16:33:08 GMT-0400 (Eastern Daylight Time)

#### Some text goes here.

This is printed by line 30 Today is: Mon Oct 14 2013 16:33:08 GMT-0400 (Eastern Daylight Time)

#### Some text goes here.

*CIS 4004: JavaScript – Part 1 Page 31 © Dr. Mark Llewellyn*

```
\BoxC:\Courses\CIS 4004 - Web Based Information Technology\CIS 4004 - Fall 2013\code\JavaScript - Part 1\date and time without f...
File Edit Search View Encoding Language Settings Macro Run Plugins Window ?
                                                                                                                                   X
  8 8 8 6 8 6 8 6 7 c 8 7 8 8 6 5 7 8 7 8 8 8 8 8 8
                                                                                              \blacksquare \blacksquare \blacksquare\Box using a prompt with a variable html \boxtimes \Box prompting a user's preference with a variable html \boxtimes \Box date and time without functions html \boxtimes\left| \cdot \right|<!DOCTYPE html>
                                                                                                                                   \boldsymbol{\wedge}\overline{2}\Box<html lang="en">
       □<head>
   3
   4
              <meta charset="utf-8">
   5
              \foralltitle>Adding the date and time to a page via JavaScript without a function \langle\title>
              <style type="text/css">
   6
   7\phantom{.0}1 -8
                 body {background-color: #33CCEE; }
   9
              --&>10</style>
  11\langle/head>
  12□<body>
  13<div>
                  <i> <script type="text/javascript">
  14document.write ("This is printed by line 16 - Today is: " + Date ()); </script> </i>
  15
                   \mathbf{r} />
  1617<h2> Some text goes here. </h2>
              \langle/div\rangle18
  19
              \langlehr />
              <div>
  20
  21<i> <script type="text/javascript">
                        document.write ("This is printed by line 23- Today is: " + Date ()); </script> </i>
  22
  23
                   \mathbf{br} />
  24
                   <h2> Some text goes here.</h2>
  25
              </div>
  26
              \langlehr />
  27
              <div>
  28
                   <i> <script type="text/javascript">
                       document.write ("This is printed by line 30 Today is: " + Date ()); </script> </i>></i>
  29
  30
                   \text{Br} />
  31<h2> Some text goes here.</h2>
  32
              \langle/div>
         </body>
  33
  34
         </html>
  25<Hyper Text Markup Language file
                                length: 858 lines: 35
                                                           Ln:1 Col:1 Sel:0|0
                                                                                               Dos\Windows
                                                                                                              ANSI as UTF-8
                                                                                                                               INS
       CIS 4004: JavaScript – Part 1 Page 32 © Dr. Mark Llewellyn
```
### Functions In JavaScript

- What a function allows us to do is simplify our HTML5 document, by not requiring us to duplicate the script each time we would like to have its effect placed into the document.
- Look at the next page, which produces a virtually identical rendering in a browser (the line numbers are different due to the different amount of code in the document). Notice that the code contains only a single appearance of the script code, this time as a function.
	- In this example, since the script itself is small, there is not a lot of space saved using a function, but at least we only had to write the actual script once. We'll see more advantages with functions as we progress to larger examples.

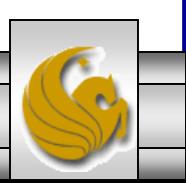

*CIS 4004: JavaScript – Part 1 Page 33 © Dr. Mark Llewellyn*

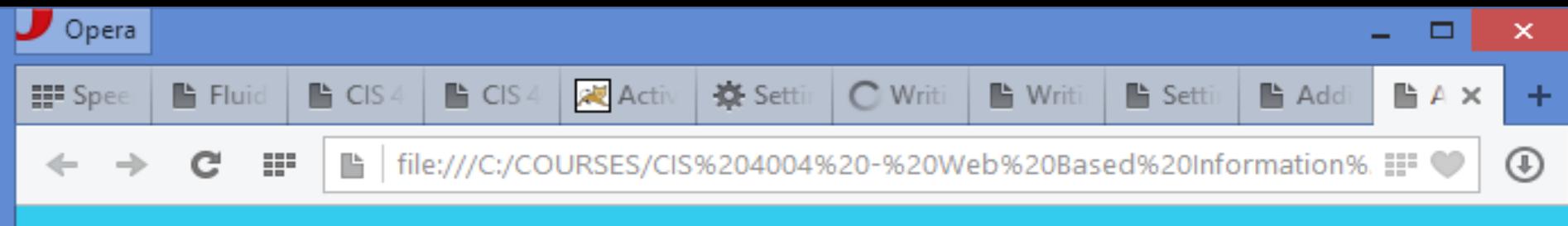

Calling the function - line 19: Today is: Mon Oct 14 2013 16:34:06 GMT-0400 (Eastern Daylight Time)

#### Some text goes here.

Calling the function - line 25: Today is: Mon Oct 14 2013 16:34:06 GMT-0400 (Eastern Daylight Time)

#### Some text goes here.

Calling the function - line 31: Today is: Mon Oct 14 2013 16:34:06 GMT-0400 (Eastern Daylight Time)

#### Some text goes here.

*CIS 4004: JavaScript – Part 1 Page 34 © Dr. Mark Llewellyn*

```
\qquad \qquad \BoxC:\Courses\CIS 4004 - Web Based Information Technology\CIS 4004 - Fall 2013\code\JavaScript - Part 1\date and time with a fu...
File Edit Search View Encoding Language Settings Macro Run Plugins Window ?
                                                                                                                             X
  B using a prompt with a variable.html \boxtimes B prompting a user's preference with a variable.html \boxtimes B date and time without functions.html \boxtimes B date and time with a function.html \boxtimes\left| \cdot \right|<!DOCTYPE html>
   1
                                                                                                                             \hat{\phantom{a}}\overline{2}\Box<html lang="en">
   3
       ⊟≺head>
   4
             <meta charset="utf-8">
   5
             \lttitle>Adding the date and time to a page via JavaScript using a function \lt/title>
   \epsilon<script type="text/jaxascript">
                  function writeDateAndTime() {
   7\phantom{.0}Ė
                     document.write("Today is: " + Date());
   8
   9
                  Ł
  10</script>
             <style type="text/css">
  1112\leq ! -body {background-color: #33CCEE; }
                                                                           -->
  13</style>
  14</head>
       □≺body>
  15
             <div>
  16
  17Calling the function - line 19: 6nbsp;
  18
                  <i><script type="text/javascript"> writeDateAndTime(); </script> </i> <br />>>>>
  19
                  <h2> Some text goes here. </h2>
             \langle/div\rangle20
  21\langlehr />
             <div>
  22
  23
                  Calling the function - line 25: \deltanbsp;
                 <i><script type="text/javascript"> writeDateAndTime(); </script> </i> <br />>>>>
  24
  25
                  <h2> Some text goes here.</h2>
  26
             \langle/div\rangle27
             \langlehr />
             <div>
  28
  29
                  Calling the function - line 31: \ 30
                  <i> <script type="text/javascript"> writeDateAndTime(); </script> </i> <br />>>
  31<h2> Some text goes here. </h2>
  32
             \langle/div\rangle</body>
  33
  34
        </html>
  25<Hyper Text Markup Language file
                              length: 951 lines: 35
                                                        Ln: 1 Col: 1 Sel: 0|0Dos\Windows
                                                                                                         ANSI as UTF-8
                                                                                                                         INS
       CIS 4004: JavaScript – Part 1 Page 35 © Dr. Mark Llewellyn
```
### Functions In JavaScript

- The next function example is similar to the first except that the function simply prints a person's name every time it is called. Note that it always prints the same name!
- This function does not invoke a built-in function (like Date() in the previous example), it simply prints a line of text (a name) every time it is invoked.

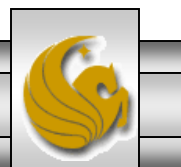

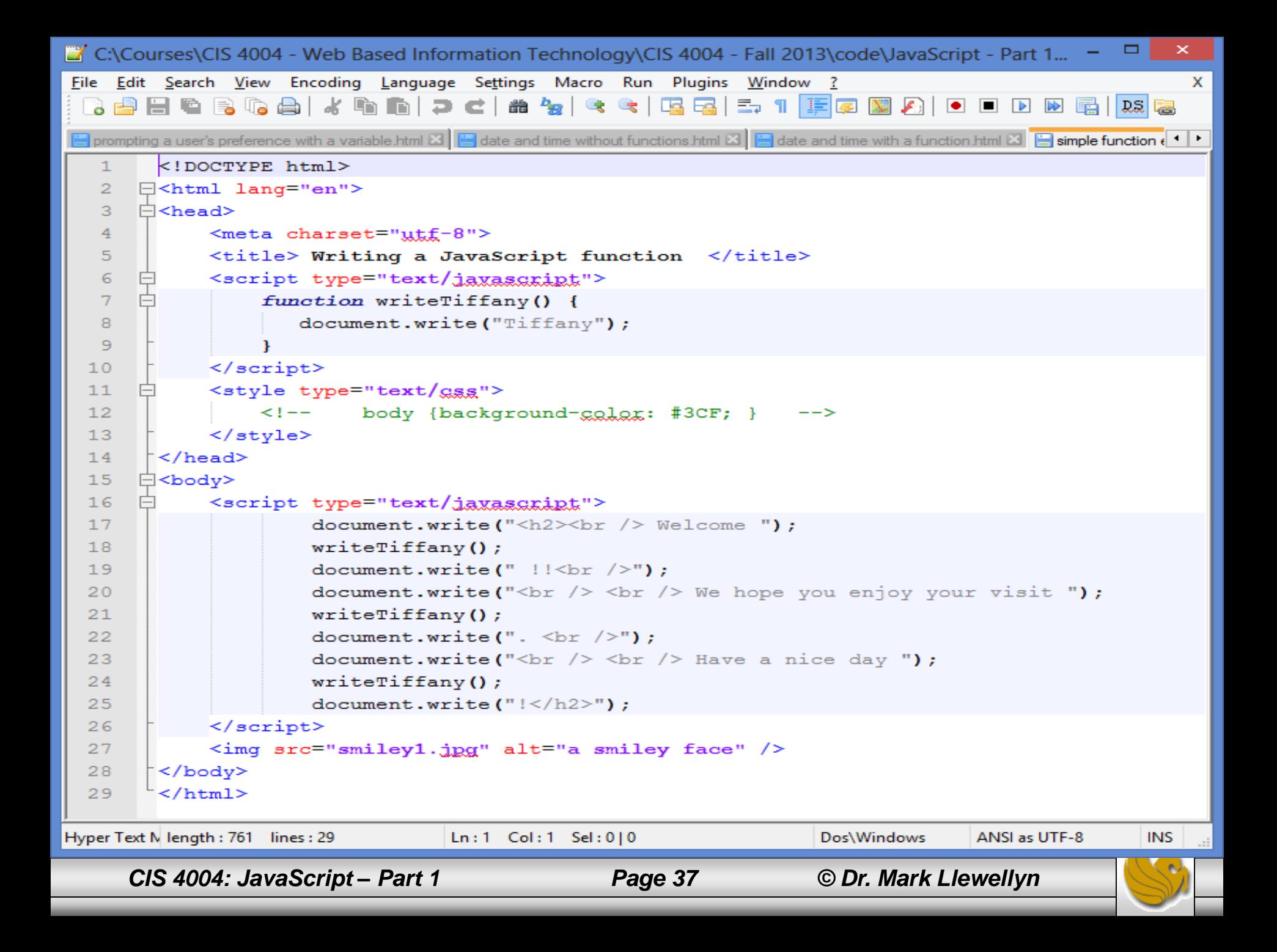

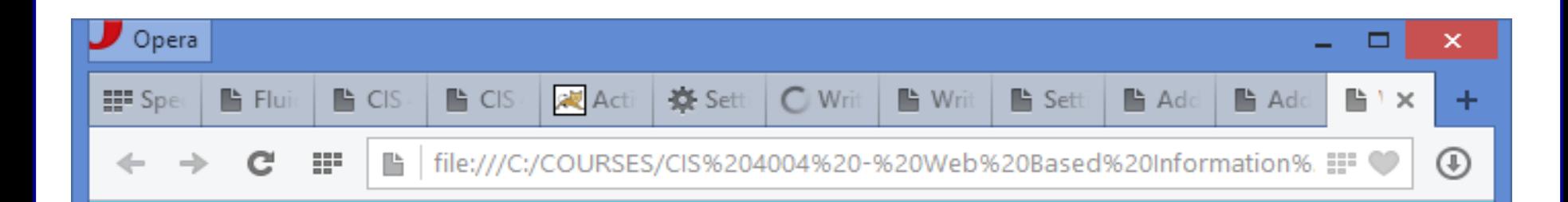

#### **Welcome Tiffany!!**

We hope you enjoy your visit Tiffany.

Have a nice day Tiffany!

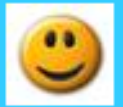

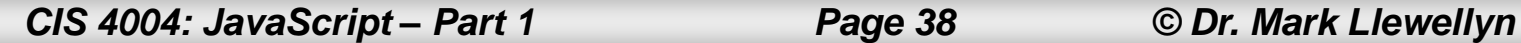

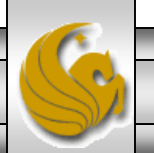

### More On JavaScript Functions

- The functions we ' ve seen so far have been functions which required no parameters. In other words, we did not need to send any information to the function in order for the function to accomplish its task. (Recall that when a function is invoked (called) it simply performs the task it was designed to accomplish.)
- In the previous example the function printed Tiffany's name. Suppose that we wanted the function to be able to print any visitor' s name. To accomplish this, we would need to ask the user to enter their name and then send their name as a parameter to the function.
- Just like the variables we ' ve already seen in JavaScript, a parameter is also a variable, but this variable belongs only to the function in which it is defined.
- Let's rewrite the previous example using a function with a parameter in which we will send the function the visitor's name.

*CIS 4004: JavaScript – Part 1 Page 39 © Dr. Mark Llewellyn*

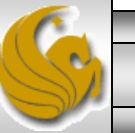

```
C:\Courses\CIS 4004 - Web Based Information Technology\CIS 4004 - Fall 2013\code\JavaScript - Part 1\javascript funct... -
                                                                                                            \pmb{\times}File Edit Search View Encoding Language Settings Macro Run Plugins Window ?
                                                                                                             X
  E date and time with a function html \boxtimes E simple function example html \boxtimes E javascript function with parameters html \boxtimes\leftarrow1
        <!DOCTYPE html>
   \overline{2}E<html lang="en">
   3
      □<head>
   4
            <meta charset="utf-8">
   5
            <title> JavaScript functions with parameters </title>
   6
            <script type="text/javascript">
                 function writeVisitorName(name) {
   \overline{7}document.write(" " + name + " ");
   8
   9
            </script>
  10<style type="text/gss">
  1112<!-- body {background-color: #2AE; } -->
  13\langle/style>
 14</head>
 15
      □<body>
 16\{\text{th}\} Thanks for using JavaScript \langle \text{imq src} = "smileyl, \text{ing} "alt="a smiley face" /><script type="text/javascript">
  1718var userName;
  19userName = prompt("Hi! Please tell me your name");
                document.write("< h2> <br/> tr / > Welcome ");
  20
  21
                writeVisitorName(userName);
                22
                document.write("Welcome to our Web site... We hope you enjoy your visit ");
  23
                writeVisitorName(userName);
  24
  25
                document.write("!\leqbr /\ltimes/h2>");
            \langle/script>
  26
       </body>
  27
  28
        \langle/html>
  \sim \simHyper Text Markup Language fil length : 842 lines : 29
                                             Ln:1 Col: 1 Sel: 0|0Dos\Windows
                                                                                           ANSI as UTF-8
                                                                                                         INS
      CIS 4004: JavaScript – Part 1 Page 40 © Dr. Mark Llewellyn
```
### More On JavaScript Functions

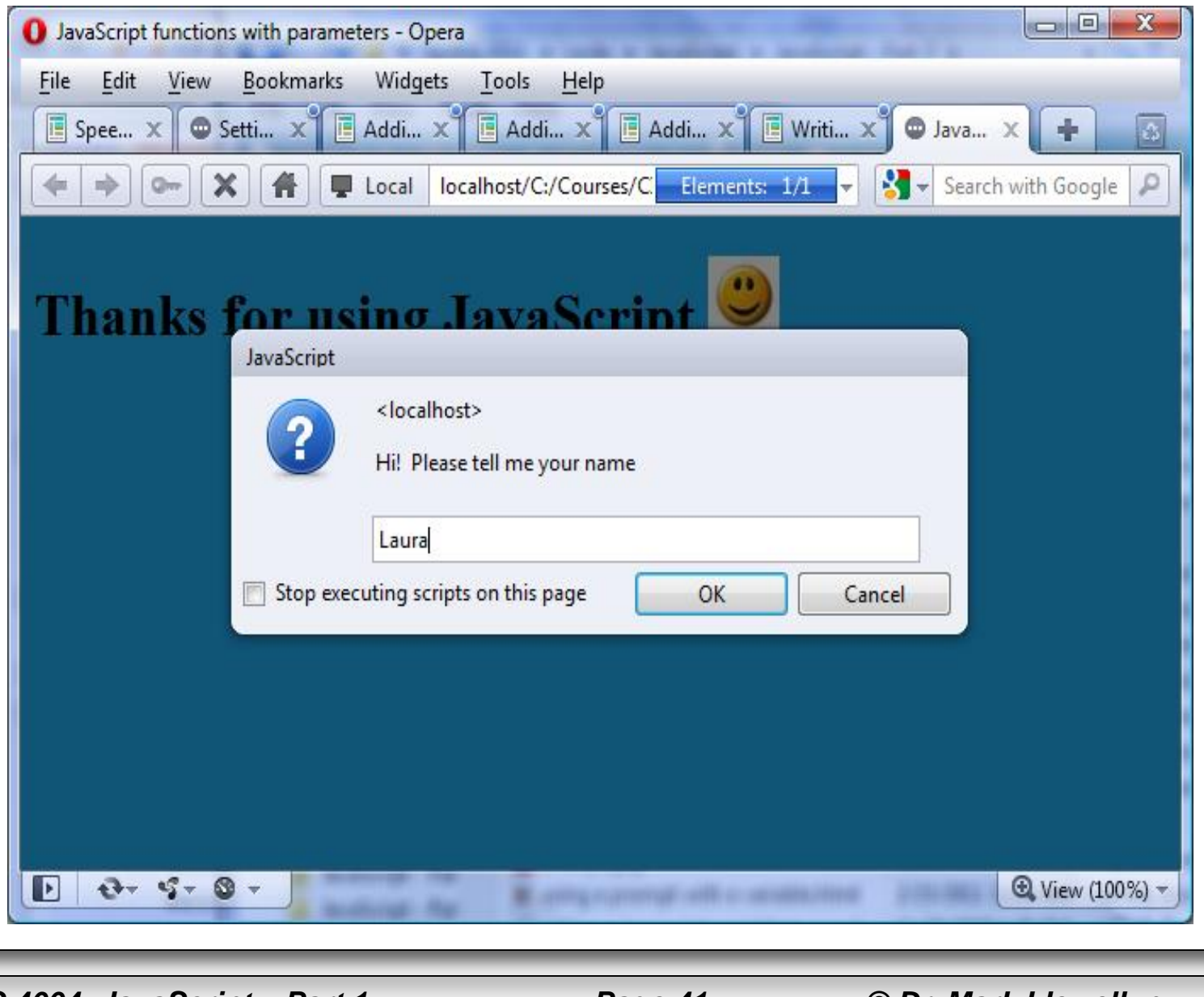

*CIS 4004: JavaScript – Part 1 Page 41 © Dr. Mark Llewellyn*

## More On JavaScript Functions

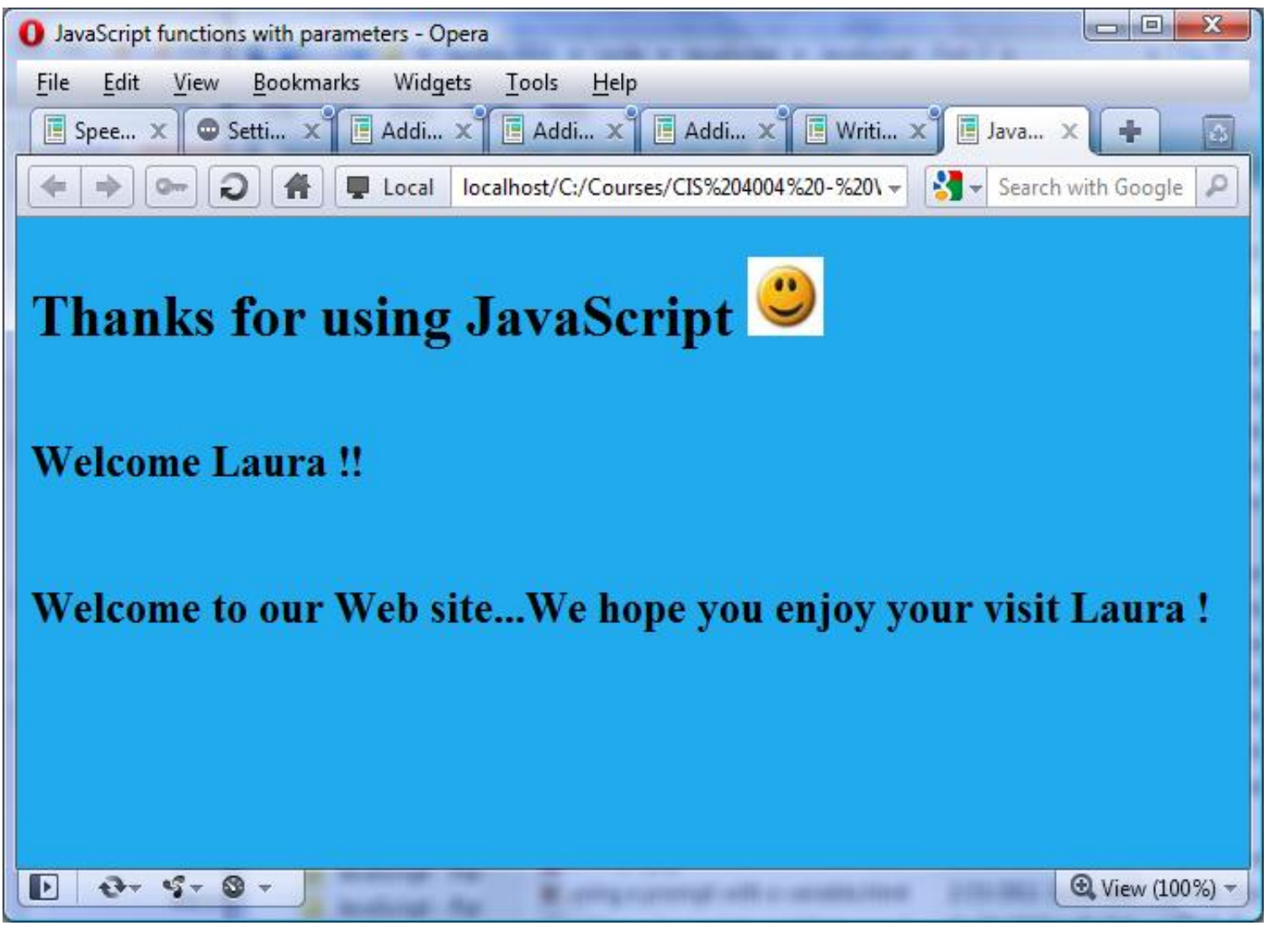

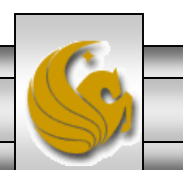

*CIS 4004: JavaScript – Part 1 Page 42 © Dr. Mark Llewellyn*